## **UŽÍVATEĽSKÝ MANUÁL**

# HBOMOX

### **Registrácia nového zákazníka do aplikácie HBO MAX**

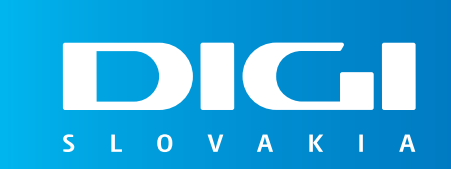

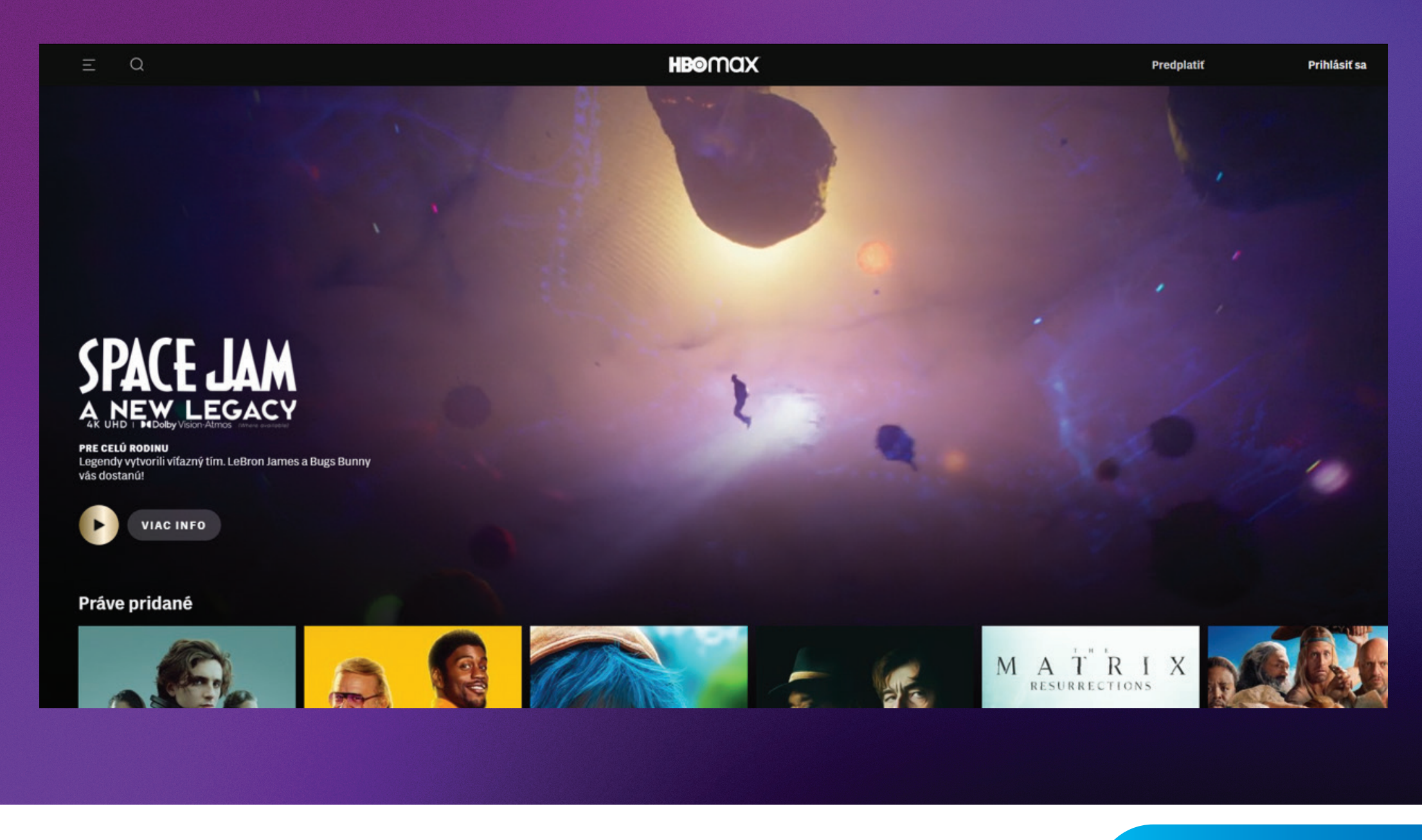

- **Do vášho internetového prehliadača zadajte stránku:**
- **www.play.hbomax.com**
- **V pravom hornom rohu kliknite na ikonku Prihlásiť sa**

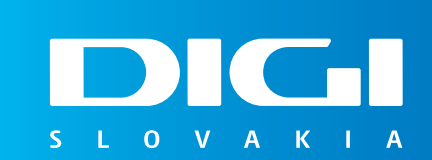

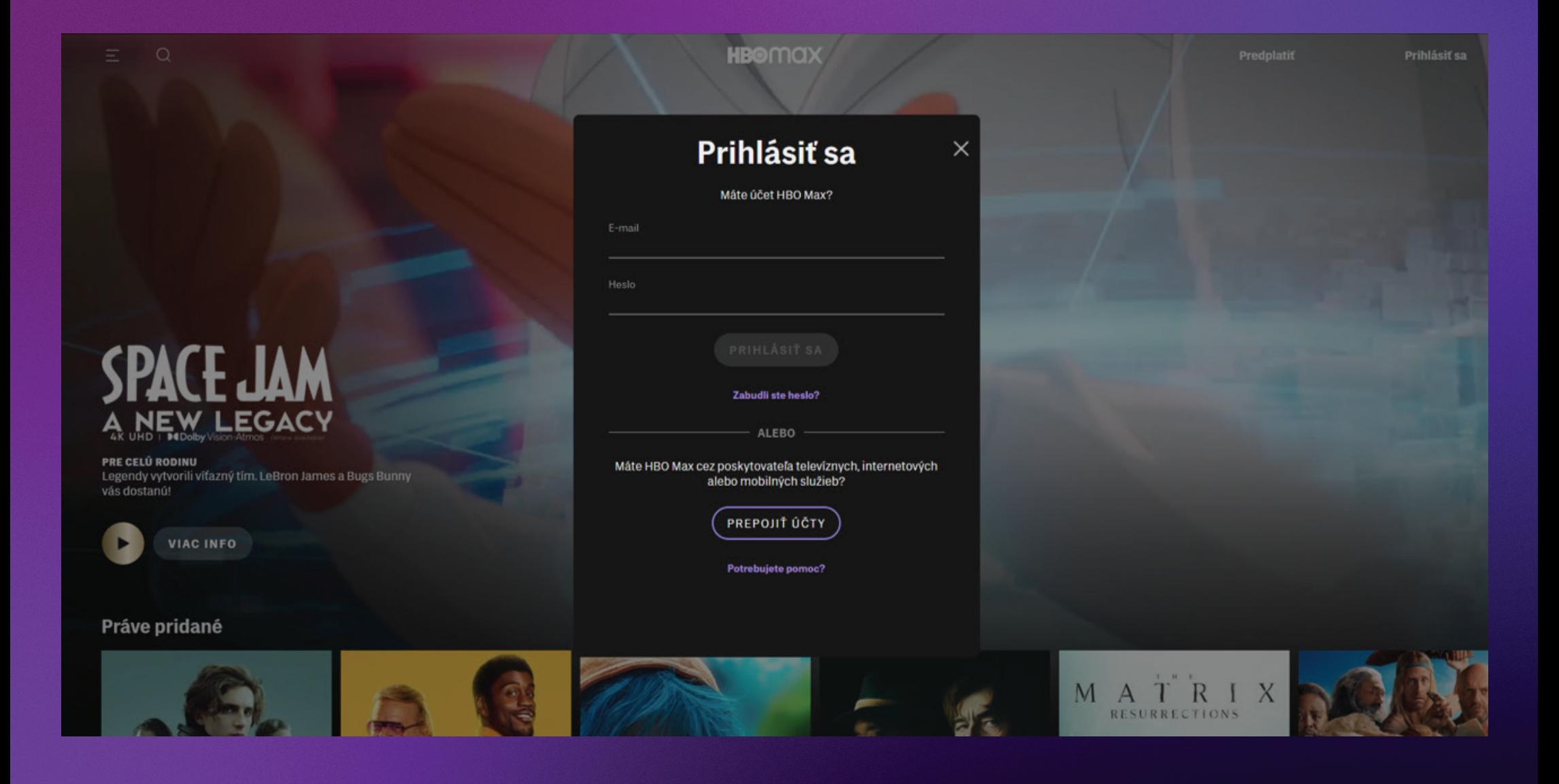

**Po otvorení stránky pre zadanie prihlasovacích údajov kliknite v dolnej časti na tlačidlo Prepojiť účty**

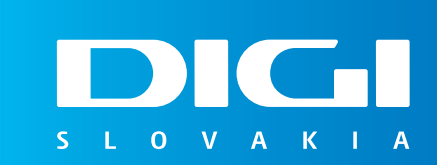

#### **HB©MQX**

#### Výber poskytovateľa v krajine Slovensko

Cez ktorého poskytovateľa máte predplatné?

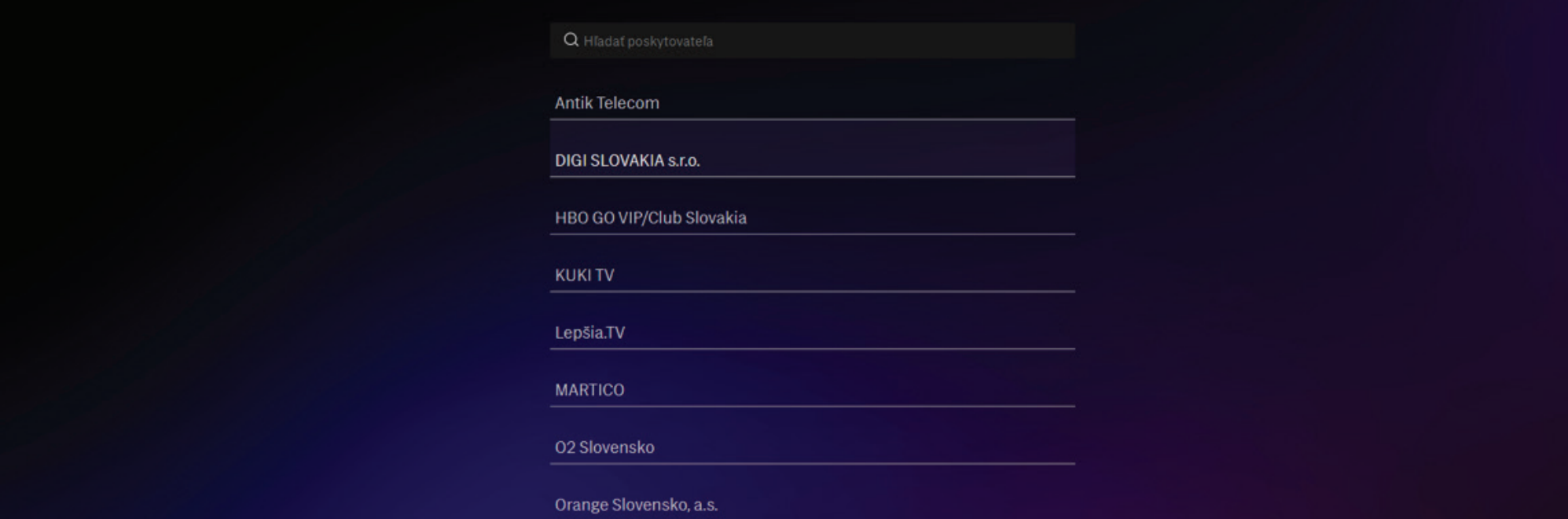

**Na ďalšej stránke zo zoznamu poskytovateľov, cez ktorého máte predplatné aplikácie HBO Max, vyberte prosím DIGI SLOVAKIA, s. r. o.**

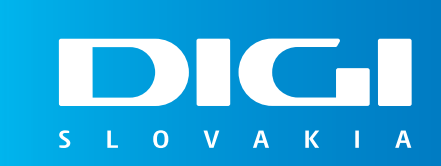

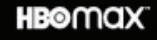

#### Registrácia cez poskytovateľa DIGI SLOVAKIA s.r.o.

Už len jeden krok a môžete vstúpiť do obrovského sveta multimediálneho obsahu. Podľa pokynov nižšie si vytvorte účet HBO Max a prepojte ho so svojím poskytovateľom.

> Spoločnosť DIGI Slovakia, s.r.o. (ďalej len DIGI) poskytuje verejné telekomunikačné služby prostredníctvom televíznych káblových rozvodov, digitálnej satelitnej televízie a internetu. Na Slovensku pôsobí od roku 2006, súčasťou skupiny Slovak Telekom sa spoločnosť stala v septembri 2013. DIGI SLOVAKIA, s.r.o. Röntgenova 26, 851 01 Bratislava. Callcentrum tel.: 0850 211 112

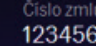

Prosím zadajte číslo zmluvy, ktorú máte uzavretú u partnera.

E-mailová adresa 12@mail.com

Prosím zadajte e-mailovú adresu, ktorú máte registrovanú u partnera.

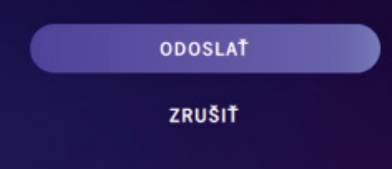

- **Následne sa dostanete na registráciu cez poskytovateľa DIGI SLOVAKIA, s. r. o.**
- **Do kolónky prosím doplňte Vaše číslo zmluvy a rovnakú e-mailovú adresu, ktorú máte zaevidovanú v našom systéme.**
- **Po vyplnení kliknite na tlačidlo Odoslať.**

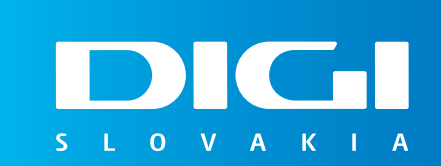

#### Vytvorenie účtu

Ešte zopár krokov a budete si môcť vychutnať to najlepšie, čo ponúka HBO Max

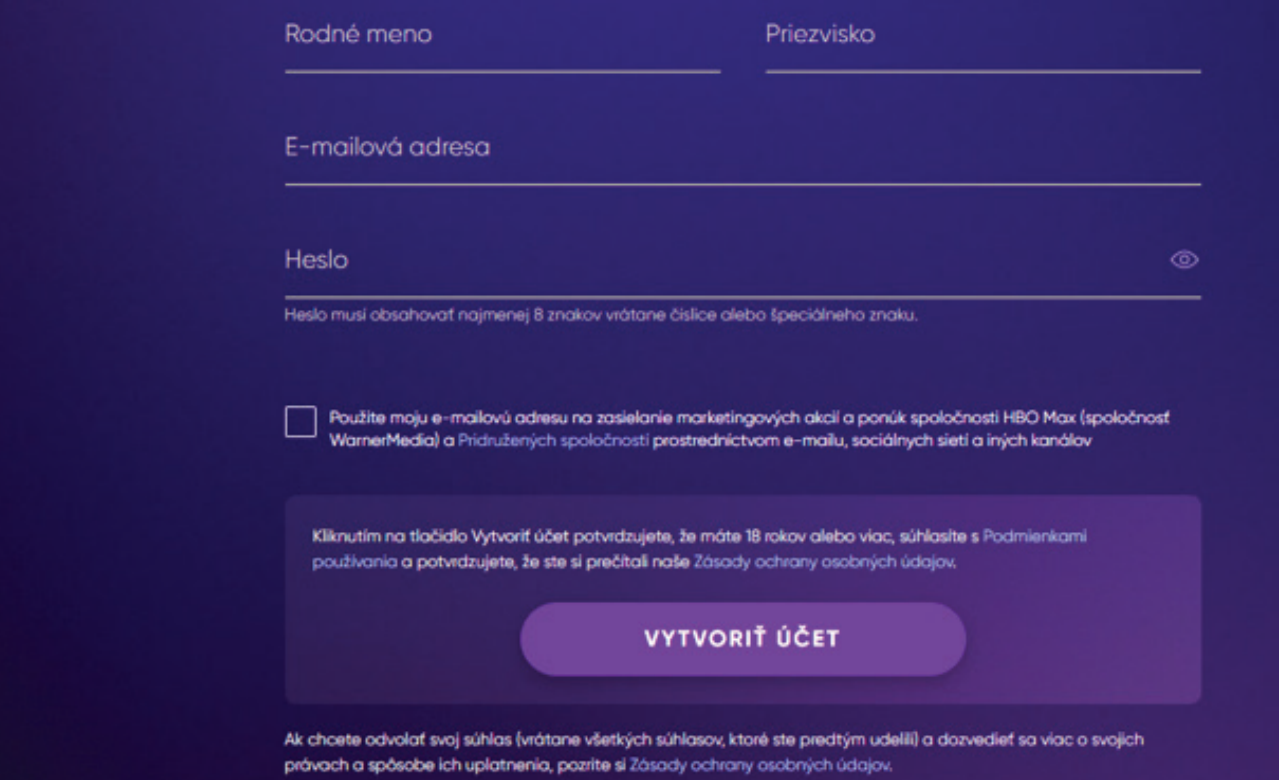

**V ďalšom kroku registrácie si prosím vytvorte používateľský účet, ktorý obsahuje meno, priezvisko, e-mailovú adresu a heslo.** 

**Po vyplnení kliknite na Vytvoriť účet. Následne vám príde na Vašu e-mailovú adresu overovací e-mail, kde je potrebné potvrdiť Vašu e-mailovú adresu.**

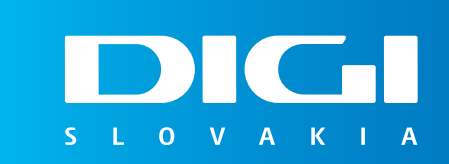

## HBOMOX

**Gratulujeme. Vaša registrácia do aplikácie HBO Max bola úspešná a následne si môžete vytvoriť až 5 profilov pre členov Vašej domácnosti.**

**V prípade, že potrebujete s niečím v rámci registrácie pomôcť, neváhajte kontaktovať na zákazníckej linke 0850 211 112. Prajeme Vám príjemné chvíle pri sledovaní obľúbených filmov či seriálov.**

 $S \cup O$   $V$  A